# scala rider® **Q1 / Q1 TeamSet™**

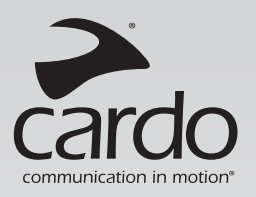

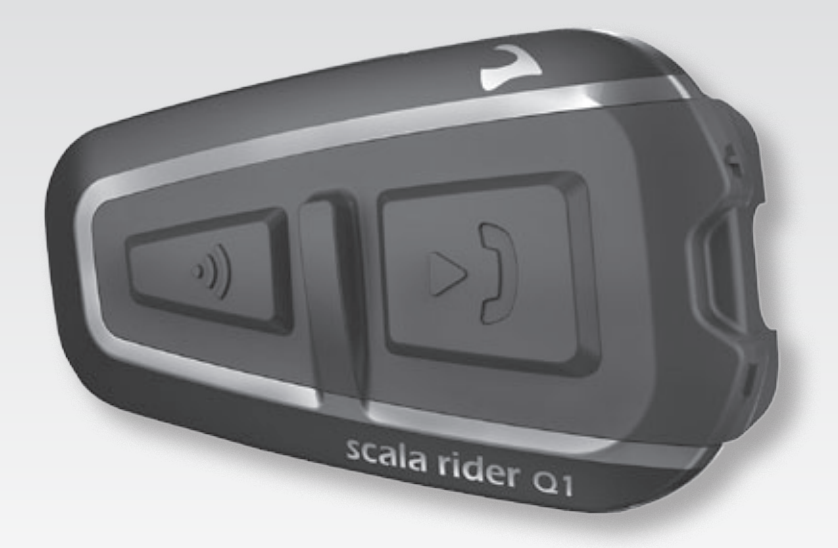

## **Guide d'Utilisation**

**Bluetooth** 

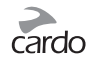

## SOMMAIRE

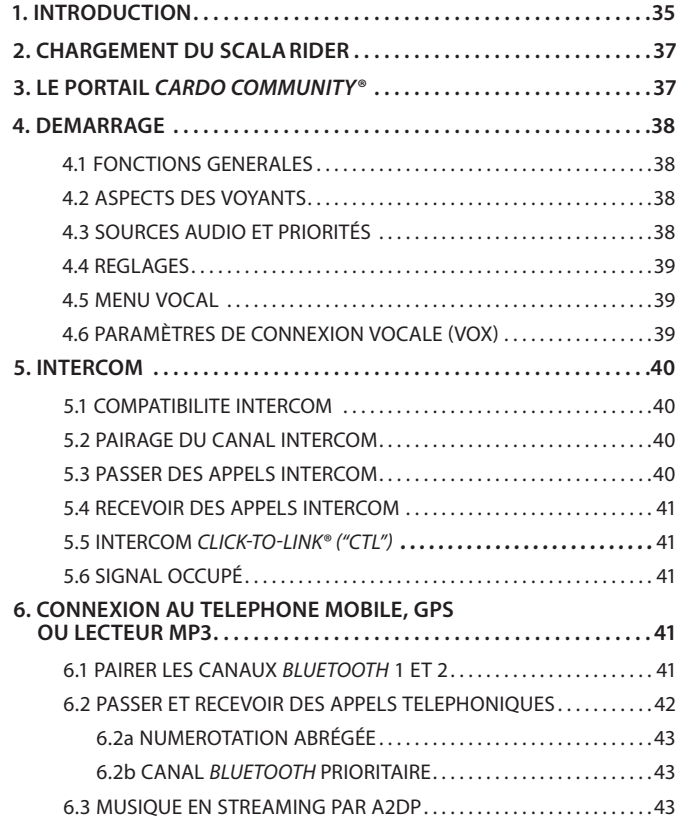

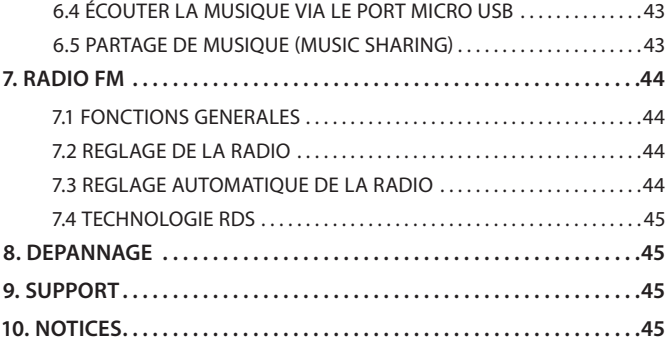

#### **IMPORTANT:**

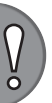

*Ceci est la version 1.0 du Manuel d'Utilisation. Veuillez prendre en compte que notre manuel est régulièrement mis à jour sur le site internet de Cardo pour vous fournir les fonctionnalités et fonctions les plus récentes de votre nouveau scala rider.* 

*Veuillez visiter la page [www.cardosystems.com/download/manuals](http://www.cardosystems.com/download/manuals) pour vérifier si le manuel que vous possédez est la version la plus à jour et pour télécharger le manuel dans votre langue préférée.* 

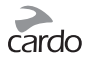

## <span id="page-2-0"></span>1. INTRODUCTION

Merci d'avoir choisi le **scala rider Q1®** *Bluetooth®* système de communication et de divertissement pour casques de moto. Ce guide va vous aider à installer, configurer et faire fonctionner le **scala rider Q1.**

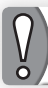

**Si vous avez acheté le Q1 TeamSet™, le coffret contient deux unités scala rider Q1 appariées d'origine.**

Entre autres, le **scala rider Q1** offre les fonctionnalités principales suivantes:

#### **OPTIONS D'INTERCOM (EN FULL DUPLEX)**

- Intercom Pilote-Passager
- Intercom *Click-to-Link®*: Pour une connexion spontanée avec d'autres utilisateurs de **scala rider** compatible placés à proximité

## **CONNECTIVITÉ AVEC PÉRIPHÉRIQUES MULTIPLES**

- Téléphones portables / Dispositif GPS / Lecteur MP3 (2 connexions *Bluetooth*)
- Autres **scala riders**

## **OPTIONS DE DIVERTISSEMENT**

- La musique en streaming sans fil via des dispositifs stéréo *Bluetooth®* A2DP et AVRCP
- Lecteurs MP3 (non-*Bluetooth*) via le câble fourni
- Radio FM intégrée avec 6 stations et réglage automatique

#### *CARDO COMMUNITY®*

- Personnalisez les paramètres de votre **scala rider**
- Télécharger les mises à jour et les nouvelles fonctionnalités

## **TECHNOLOGIE DE POINTE**

- ➤ La technologie AGC (Automatic Gain Control) permet le réglage automatique du volume en fonction du bruit ambiant et de la vitesse. Vous pouvez également contrôler manuellement le volume. Les niveaux de sensibilité AGC peuvent être personnalisés pour s'adapter à vos préférences.
- ➤ La technologie VOX pour un contrôle mains libres et une commande en toute sécurité de certaines fonctions clés. Les niveaux de sensibilité VOX peuvent être personnalisés en fonction de vos préférences personnelles.
- ➤ La technologie PLC (Packet Loss Concealment) pour compenser les pertes audio dans les environnements difficiles.
- ➤ Des indications vocales de statut pour que vous sachiez à tout moment à qui ou à quel dispositif vous êtes connecté.
- ➤ Le mode volume : Le volume est réglé et sauvegardé à différents niveaux pour chaque fonction audio.

Nous vous souhaitons d'excellents moments avec votre **scala rider** et vous encourageons à nous écrire à **[support@cardosystems.com](mailto:support@cardosystems.com)** pour toutes vos questions, suggestions ou commentaires.

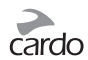

## **CONTENU DU COFFRET**

 $\frac{0}{\alpha}$ 

*REMARQUE:* Si vous avez acheté le **scala rider Q1 TeamSet**, votre coffret contiendra deux séries de chaque élément répertorié ci-dessous.

#### **scala rider Q1**

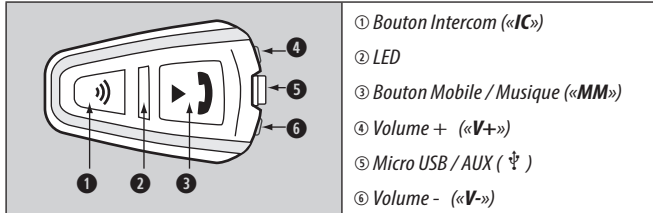

#### **Kit Audio**

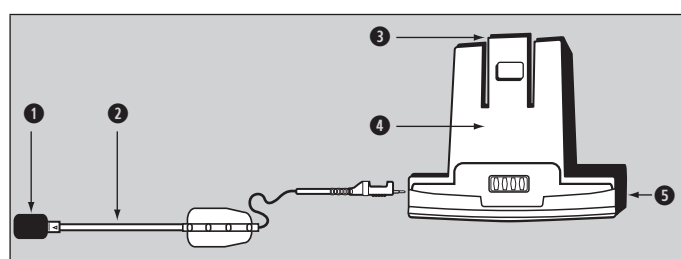

- 1 *Microphone avec réducteur de souffle*
- 2 *Microphone hybride interchangeable (un microphone filaire est également fourni)*
- 3 *Onglet de déverrouillage*
- 4 *Panneau coulissant*
- 5 *Prise écouteurs*

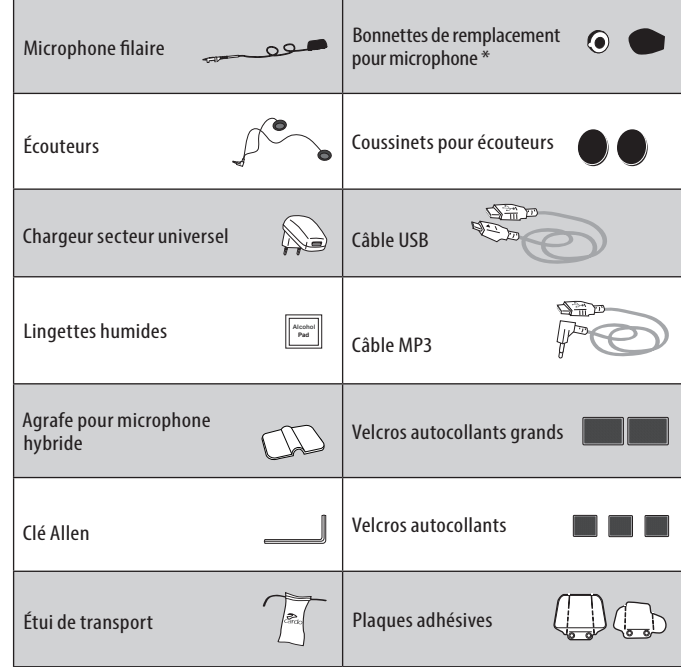

**\* Nous vous conseillons d'utiliser la large bonnette de microphone avec un casque ouvert**

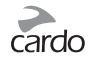

## <span id="page-4-0"></span>2. CHARGEMENT DU SCALARIDER

Veillez à charger votre **scala rider** complètement pendant au moins 4 heures avant la première utilisation.

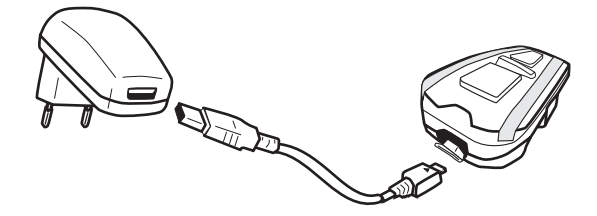

La recharge avec le chargeur mural est plus rapide que via un port USB d'ordinateur.

- LED ROUGE allumée En charge
- LED ROUGE éteinte Charge terminée

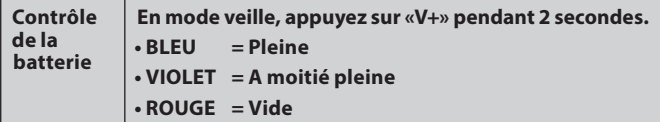

#### IMPORTANT:

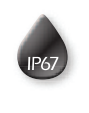

Le **scala rider** est un dispositif imperméable à l'eau et à la poussière (certifié IP67). Cependant, durant l'utilisation, la languette protégeant la prise de charge doit rester hermétiquement fermée pour empêcher l'humidité de pénétrer dans l'appareil.

## 3. LE PORTAIL CARDO COMMUNITY

Visitez **<http://community.cardosystems.com>** pour les fonctions suivantes :

- Enregistrez votre appareil pour la garantie et l'assistance technique
- Téléchargez et installez les dernières mises à jour du logiciel\*
- Personnalisez les paramètres\*

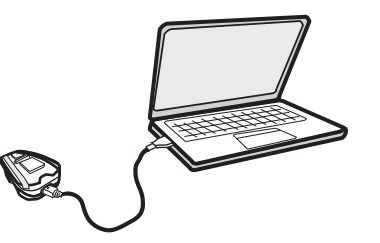

Pour vous inscrire, assurez-vous d'avoir à portée votre numéro de série du produit situé sur l'étiquette blanche au dos de l'appareil.

*\* Configuration minimale requise: Windows® XP / Mac OS X 10.5 ou version ultérieure*

<span id="page-5-0"></span>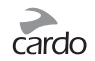

## 4. DEMARRAGE

## **4.1 FONCTIONS GENERALES**

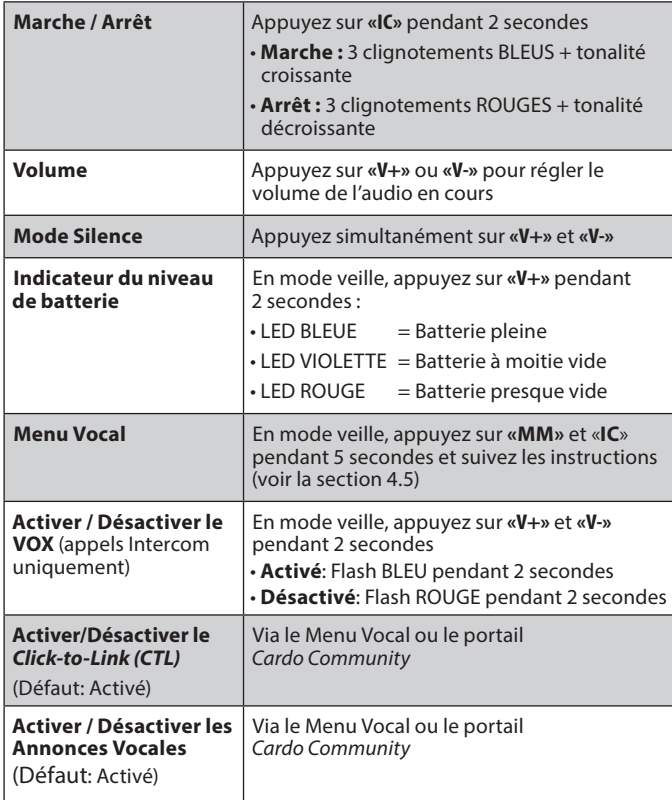

#### **4.2 ASPECTS DES VOYANTS**

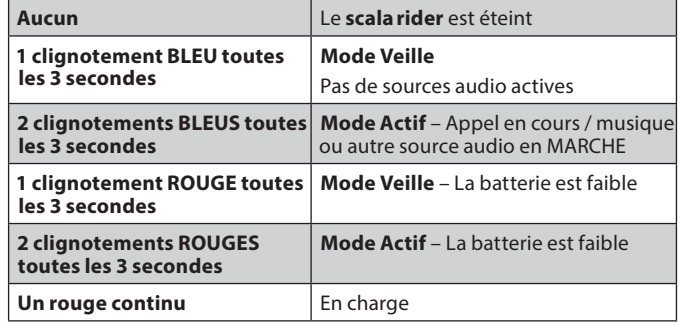

## **4.3 SOURCES AUDIO ET PRIORITÉS**

Si deux sources audio connectées essayent de lire des fichiers audio simultanément, le **scala rider** détermine automatiquement quelle source audio lire à travers les écouteurs selon la priorité des périphériques connectés.

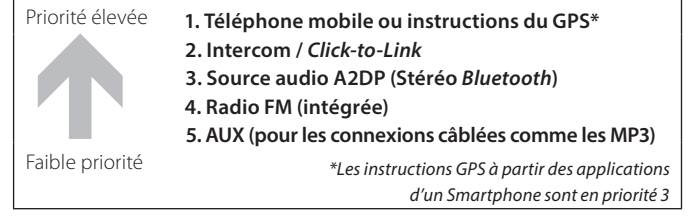

Par exemple :

- Les **appels mobiles** entrants interrompent les **communications intercom** sortantes
- Les **communications intercom** entrantes interrompent la **source audio A2DP**

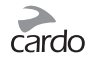

<span id="page-6-0"></span>• Les **communications Intercom** et *Click-to-Link* ont la même priorité. Les demandes de *Click-to-Link* n'interrompront aucun communication intercom en cours et vice-versa.

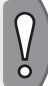

**NOTE:** *Il est possible de prioriser les sources audio A2DP pour qu'elles soient plus élevées que l' Intercom via la* Cardo Community*.*

#### **4.4 REGLAGES**

Personnalisez différents paramètres en fonction de vos préférences :

- Les annonces vocales, qui vous informent sur l'état de connectivité (Par défaut : Activées)
- Le niveau de sensibilité AGC pour les écouteurs (Par défaut : Moyen)
- Le niveau de sensibilité VOX pour le microphone (Par défaut : Moyen)
- Intercom *Click-to-Link* (Par défaut : Activé)
- Priorité A2DP audio / Intercom pour modifier la priorité des sources audio par A2DP (via le portail *Cardo Community* seulement)

Pour modifier les paramètres :

- Via le portail *Cardo Community* (voir la section 3).
- Via le Menu Vocal sur votre **scala rider** (voir ci-dessous)

## **4.5 MENUVOCAL**

Le Menu Vocal est disponible en plusieurs langues.

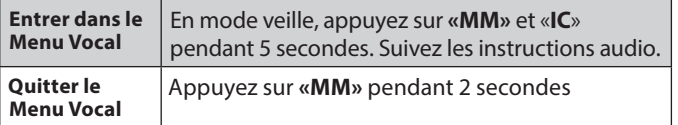

## **4.6 PARAMÈTRES DE CONNEXIONVOCALE (VOX)**

Votre **scala rider** offre une technologie VOX pour gérer, en toute sécurité et sans les mains, certaines fonctions clés.

Le VOX peut être personnalisé pour adapter son niveau de sensibilité. L'activation VOX pour les appels Intercom peut également être complètement désactivée.

Vous pouvez choisir entre une sensibilité VOX "élevée", "moyenne" (par défaut) et "basse".

Si vous rencontrez des difficultés pour démarrer une conversation avec VOX, changez le réglage en "élevé".

Si votre VOX passe des appels involontairement, changez le réglage en "bas".

#### **VOX ACTIVER / DESACTIVER:**

En mode veille, appuyez simultanémentsur **«V+»** et **«V-»** pendant 2 secondes.

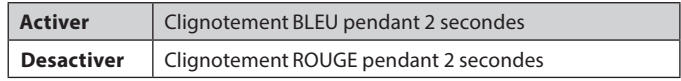

Pour modifier les paramètres VOX: Utilisez le portail *Cardo Community* ou entrez dans le Menu Vocal sur votre **scala rider** (voir 4.5).

<span id="page-7-0"></span>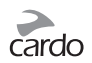

## 5. INTERCOM

Le **scala rider Q1** permet une communication Intercom de pilotepassager en full duplex.

Pour discuter par Intercom avec un autre appareil **scala rider**, pairez en premier lieu votre **scala rider Q1** au deuxième dispositif. Le pairage est un processus à n'effectuer qu'une seule fois. Une fois pairé, le **scala rider Q1** reconnaît automatiquement la deuxième unité à chaque fois qu'elle se trouve à proximité.

## **5.1 COMPATIBILITÉ INTERCOM**

Pour les appels Intercom, votre **scala rider Q1** est compatible avec la plupart des modèles **scala rider**. De plus, il est également compatible avec le *Schuberth SRC-System™*. La portée intercom avec d'autres modèles est limitée à la distance de l'appareil fonctionnant avec la plus courte portée.

Pour plus de détails sur la façon de pairer et d'utiliser votre **scala rider** avec d'autres modèles **scala rider**, veuillez visiter **[www.cardosystems.com/Q1compatibility.](http://www.cardosystems.com/Q1compatibility)**

## **5.2 PAIRAGE DES CANAUX INTERCOM**

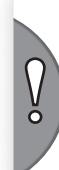

**NOTE:** *Le pairage d'un dispositif remplacera tout dispositif existant pairé à ce canal par le nouveau dispositif.*

*Si vous avez acheté le* **Q1 TeamSet***, la boîte contient deux unités pré-pairées configurées pour communiquer via leurs boutons «IC» .*

*Si, pour une raison quelconque, vous devez les pairer à nouveau, OU si vous voulez pairer une autre unité, procédez comme suit :*

1. Vérifiez que les deux **scala riders** sont bien en veille (un clignotement bleu toutes les 3 secondes).

- 2. Sur votre **Q1**, appuyez et maintenez la touche «**IC**» pendant 5 secondes. La LED commence à clignoter en ROUGE et le Q1 est maintenant en mode pairage Intercom.
- 3. Entrez le mode pairage sur la deuxième unité en suivant les instructions de l'appareil. Les deux unités seront désormais en mode pairage Intercom .
- 4. Après quelques secondes, le **Q1** affiche un voyant rouge pendant 2 secondes, indiquant qu'il est pairé et prêt à utiliser.

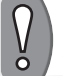

**NOTE:** *Si le pairage n'est pas terminé dans les 2 minutes qui suivent, le scala rider se remettra en mode Veille.*

#### **5.3 PASSER DES APPELS INTERCOM**

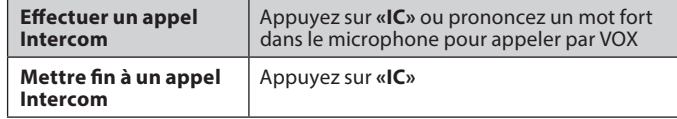

#### **Commande Vocale (VOX)**

Utilisez VOX pour passer des appels intercom sans besoin d'utiliser vos mains (voir la section 4.6).

Les appels Intercom par VOX s'arrêtent automatiquement après 30 secondes de silence.

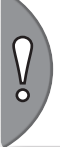

**IMPORTANT:** *Les performances VOX et AGC peuvent varier en fonction des conditions environnementales, comprenant la vitesse de conduite, le type de casque et le bruit environnant. Pour améliorer les performances, réduisez l'impact du vent sur le microphone à l'aide de la grande bonnette du microphone et en fermant la visière.*

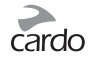

#### <span id="page-8-0"></span>**5.4 RECEVOIR DES APPELS INTERCOM**

- Si un autre **scala rider** apparié essaye de vous appeler via l'Intercom, l'appel commencera presque instantanément.
- Pour recevoir un appel intercom *CTL*, voir la section 5.5

#### **5.5 INTERCOM** *CLICK-TO-LINK® ("CTL")*

*Click-to-Link* est un dispositif spontané et "social" de votre **scala rider**. Utilisez *CTL* pour passer des appels intercom à d'autres utilisateurs de scala rider (modèles compatibles) placés à proximité, sans pré-pairage.

*Click-to-Link* peut être désactivé sur votre **scala rider**, bloquant efficacement toute tentative d'appels *CTL* entrants.

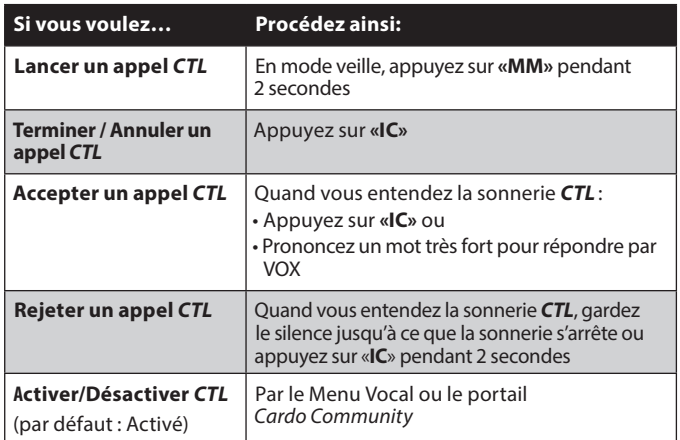

A la fin d'un appel *Click-to-Link*, si d'autres utilisateurs de **scala rider** sont à proximité, le prochain appel *CTL* que vous tentez peut vous connecter avec un autre utilisateur que votre connexion initiale.

## **5.6 SIGNAL OCCUPÉ**

Un signal occupé est audible lorsque l'on tente d'établir un appel intercom avec un autre appareil qui est déjà en communication téléphonique ou intercom.

## 6. CONNEXION AU TELEPHONE MOBILE, GPS OU LECTEUR MP3

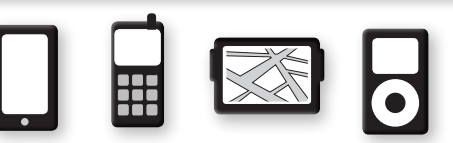

Pour connecter votre **scala rider** à un périphérique *Bluetooth*, vous devez d'abord les pairer. Une fois pairés, ils se reconnaîtront automatiquement une fois à proximité (à 10 m).

Votre **scala rider**dispose de deux canaux *Bluetooth* pour la connexion à des téléphones mobiles, à des appareils GPS et à des lecteurs de musique avec A2DP.

## **6.1 PAIRER LES CANAUX** *BLUETOOTH* **1 ET 2**

- 1. Assurez-vous que le *Bluetooth* est activé sur votre téléphone / GPS / lecteur MP3.
- 2. Vérifiez que le **scala rider** est bien en mode veille (clignotement BLEU toutes les 3 secondes).
- 3. Pour pairer le **Canal** *Bluetooth* **1** appuyez sur **«V+»** pendant au moins 5 secondes jusqu'à ce que les LEDS ROUGE et BLEU clignotent rapidement et alternativement.

Pour pairer le **Canal** *Bluetooth* **2** – appuyez sur **«V-»** pendant au moins 5 secondes jusqu'à ce que les LEDS ROUGE et BLEU clignotent rapidement et alternativement.

<span id="page-9-0"></span>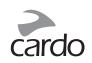

- 4. Recherchez les dispositifs *Bluetooth* sur votre téléphone / GPS / lecteur MP3 en suivant les instructions de l'appareil.
- 5. Après quelques secondes, l'appareil affichera «**scala rider Q1**». Sélectionnez-le.
- 6. Si vous êtes invité à entrer un code PIN ou code, entrez 0000 (quatre zéros).
- 7. L'appareil confirmera que le pairage a réussi et le **scala rider** commencera à clignoter lentement en BLEU.
- 8. Si le pairage n'est pas terminé dans les 2 minutes qui suivent, le **scala rider** se remettra en mode Veille.

#### **IMPORTANT!**

- Si vous avez pairé 2 différents téléphones mobiles directement sur votre **scala rider**, vous devrez en définir un par défaut pour passer des appels. Voir la section 6.2b pour plus de détails.
- Si votre GPS le permet, vous pouvez pairer le deuxième téléphone mobile directement sur le GPS, puis pairer le GPS à votre **scala rider**, et ainsi connecter les téléphones portables et le GPS à votre **scala rider**.

#### **NOTES:**

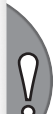

Ō

- Les téléphones portables *Bluetooth* ne sont pas tous aptes à diffuser de la musique stéréo *Bluetooth* (A2DP), même si le téléphone dispose d'une fonction lecteur MP3. Consultez le Guide de l'utilisateur de votre téléphone portable pour plus d'informations.
- Les appareils GPS *Bluetooth* ne permettent pas tous la connexion à des périphériques audio *Bluetooth*. Consultez votre manuel d'utilisation GPS pour plus d'informations.
- Après le pairage, vous pourrez avoir besoin d'appuyer sur «**MM»** pour connecter le **scala rider**.

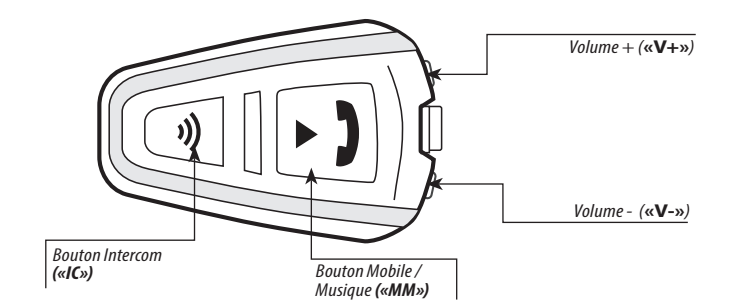

## **6.2 PASSER ET RECEVOIR DES APPELS TELEPHONIQUES**

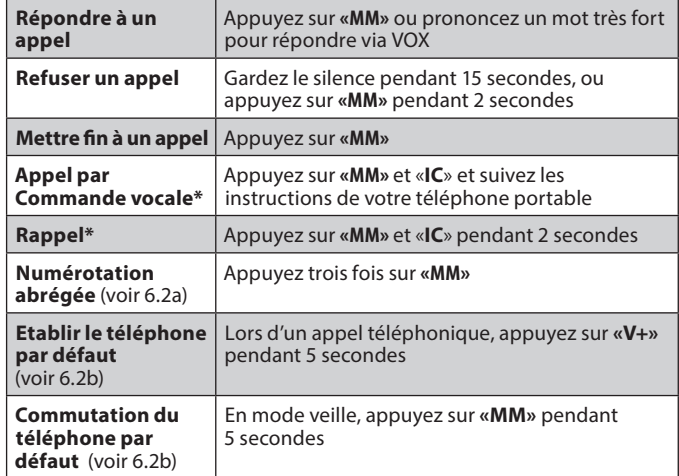

\*Pas disponible pendant les appels téléphoniques

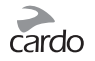

#### <span id="page-10-0"></span>**6.2a NUMEROTATION ABRÉGÉE**

(Appeler un numéro de téléphone pré-programmé) Pour utiliser la fonction numérotation abrégée, configurez préalablement votre **scala rider** via le portail *Cardo Community* (voir la section 3).

## **6.2b CANAL** *BLUETOOTH* **PRIORITAIRE**

Si vous avez 2 téléphones portables pairés directement sur votre **scala rider**, vous devrez en définir un des deux pour une utilisation par défaut pour les appels sortants.

Pendant un appel, appuyez sur **«V+»** pendant 5 secondes pour configurer ce téléphone par défaut.

Vous pouvez changer le téléphone par défaut en appuyant sur **«MM»** pendant 5 secondes en mode veille.

## **6.3 MUSIQUE EN STREAMING PAR A2DP**

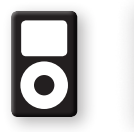

**REMARQUE:** *Le scalariderpeut également recevoir des données audio (via le câble fourni) provenant de lecteurs MP3 non-*Bluetooth *ou de sources audio, comme décrit dans la section 6.4.*

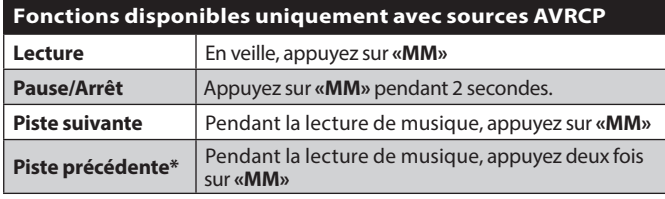

\*Avec certains téléphones, vous devrez répéter cette action

## **INTERVERTIR LES SOURCES AUDIO A2DP**

- 1. Arrêtez la lecture de la musique de l'appareil en cours.
- 2. Lancez la lecture de la musique depuis l'autre appareil.

## **6.4 ÉCOUTER LA MUSIQUE VIA LE PORT MICRO USB**

Le port Micro USB peut être utilisé pour connecter une source audio non *Bluetooth* en utilisant le câble MP3 fourni.

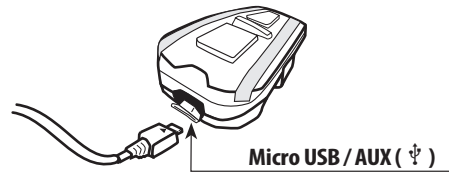

- Français
- 1. Vérifiez que le **scala rider** est bien en mode veille (clignotement BLEU toutes les 3 secondes).
- 2. Connectez le câble MP3 à la prise du lecteur de musique et insérez l'autre extrémité dans le port micro USB.

Pour écouter de la musique depuis un appareil connecté par un câble, utilisez les boutons du lecteur de musique comme à l'ordinaire (FF/REW/LECTURE/PAUSE).

## **6.5 PARTAGE DE MUSIQUE (MUSIC SHARING)**

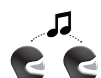

La fonction de partage de musique de votre **scala rider** fonctionne à une portée de 10 mètres, il est donc particulièrement adapté pour une utilisation pilote-passager.

Le partage de musique ne fonctionne qu'avec des appareils compatibles avec l'A2DP (*Bluetooth* stéréo). Afin de partager de la musique avec votre partenaire de route, votre **scala rider** [ÉMETTEUR] doivent être pairés à l'autre [RÉCEPTEUR] et le récepteur doit être en mode veille.

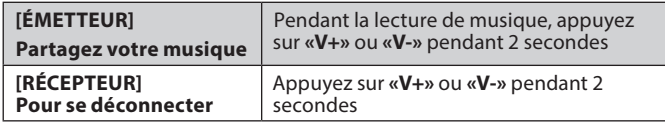

<span id="page-11-0"></span>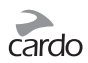

Les appels téléphoniques / Intercom et les indications audio de navigation GPS remplaceront la lecture de musique.

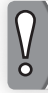

**REMARQUE** *: Le partage de musique (Music Sharing) ne transmet pas d'audio vocale et ne peut pas être utilisé pour appels intercom.*

## 7. RADIO FM

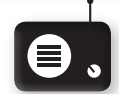

Votre **scala rider** comprend une radio FM intégrée avec une mémoire de 6 stations et RDS (Radio Data System).

## **7.1 FONCTIONS GENERALES**

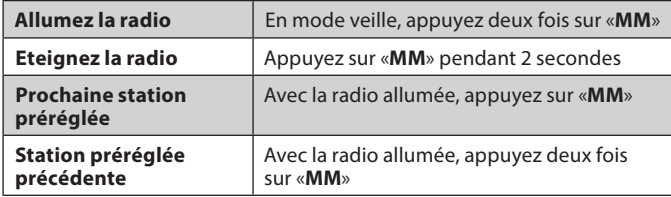

Les stations préréglées peuvent être sauvegardées via le portail *Cardo Community* ou directement depuis votre **scala rider**:

- 1. Allumez la radio.
- 2. Sélectionnez le numéro de la station préenregistrée que vous voulez régler (de 1 à 6) en appuyant sur le bouton **«MM»** jusqu'à entendre le numéro désiré.
- 3. Trouvez une station FM à mémoriser en utilisant les méthodes **Chercher** ou **Scanner** (voir section 7.2).

## **7.2 REGLAGE DE LA RADIO**

#### **Chercher et Mémoriser :** (Trouvez la prochaine station FM)

- 1. Appuyez sur **«V+»** ou **«V-»** pendant 2 secondes.
	- Appuyer sur le **«V+»** permet de chercher une station vers le haut (fréquence plus haute)
	- Appuyer sur le **«V-»** permet de chercher une station vers le bas (fréquence plus basse)
- 2. Appuyez sur **«MM»** dans les 20 secondes après avoir trouvé la station FM pour la sauvegarder.

#### **Scanner et Mémoriser :** Scanner à travers les stations FM

- 1. Appuyez sur **«V+»** pendant 5 secondes. Le **scala rider** commencera à scanner en cherchant une station vers le haut (fréquence plus haute). Une fois la station trouvée, vous pouvez l'entendre.
- 2. Pour arrêter le scan sur cette station : pression rapide sur **«V+»**.
- 3. Appuyez sur **«MM»** dans les 20 secondes après avoir trouvé la station FM pour la sauvegarder.
- 4. Pour continuer de scanner : Attendez que la prochaine station soit trouvée.

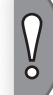

**REMARQUE** *: Appuyez sur le bouton* **«MM»** *au cours du scan pour mémoriser rapidement et directement cette station.*

## **7.3 REGLAGE AUTOMATIQUE DE LA RADIO**

Cette fonction permet de trouver de nouvelles stations rapidement et facilement en créant automatiquement une **liste provisoire** de 6 stations de radio temporaires.

- 1. Allumez la radio.
- 2. Appuyez sur **«V-»** pendant 5 secondes.
- <span id="page-12-0"></span>3. Votre **scala rider** commencera à scanner vers le haut (fréquence plus haute) par rapport à la station actuelle et à enregistrer les 6 prochaines stations FM qu'il découvrira comme stations temporaires.
- 4. Si vous le désirez, répétez depuis l'étape 2 pour enregistrer les 6 prochaines stations comme stations temporaires.

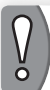

**REMARQUE** *: Ces 6 stations temporaires ne peuvent pas être enregistrées et ne remplacent pas les stations FM préréglées que vous avez déjà sauvegardées.*

Eteindre votre **scala rider** effacera les stations trouvées par réglage automatique de la radio et restaurera les stations FM préréglées.

## **7.4 TECHNOLOGIE RDS**

Le RDS permet à votre **scala rider** de rechercher automatiquement la meilleure fréquence disponible pour la station FM que vous écoutez lorsque le signal devient trop faible.

**RDS Activé/Désactivé** (Par défault: Désactivé) Avec la radio allumée, appuyer simultanément sur **«V+»** et **«V-»** pendant 2 secondes

## 8. DEPANNAGE

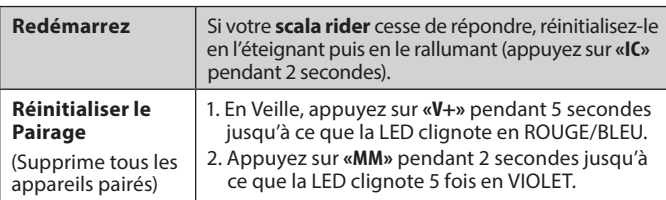

## 9. SUPPORT

Pour de plus amples informations:

- **[www.cardosystems.com](http://www.cardosystems.com)**
- **[support@cardosystems.com](mailto:support@cardosystems.com)**

Etats-Unis et Canada: 1-800-488-0363 International: +49 89 450 36819

#### **IMPORTANT**

LES MULTINATIONALES DE COMMERCE ÉLECTRONIQUE ET SITES D'ENCHÈRES EN LIGNE NE SONT PAS AUTORISÉES À VENDRE DES PRODUITS CARDO. TOUT ACHAT SUR DE TELS SITES EST À VOS PROPRES RISQUES. POUR POUVOIR UTILISER LA GARANTIE OU AVOIR ACCÈS AU SERVICE CLIENTÈLE, VOUS DEVEZ FOURNIR DES REÇUS ORIGINAUX DES REVENDEURS CARDO AUTORISES.

USA IMPORTE: LES SERVICES DES PRODUITS QUI ONT ÉTÉ IMPORTÉS D'AMÉRIQUE DU NORD DOIVENT ÊTRE ÉGALEMENT ASSURÉS LÀ-BAS.

## 10. NOTICES

#### **Notice de la Federal Communications Commission (FCC )**

#### **15.21**

Vous devez prendre garde que les changements ou modifications apportés à cette unité, non expressément approuvés par la partie responsable de la conformité pourraient annuler le droit accordé à l'utilisateur d'exploiter cet équipement.

#### **15.105(b)**

Cet équipement a été testé et jugé conforme aux limites s'appliquant à un appareil numérique de Classe B, conformément à la Partie 15 des réglementations de la FCC. Ces limites ont été élaborées pour offrir une<br>protection raisonnable contre les interférences nuisibles dans une installation résidentielle.

Cet équipement génère, utilise et peut émettre de l'énergie de radio fréquence et, s'il n'est pas installé et utilisé conformément aux instructions du fabricant, peut provoquer des interférences dangereuses pour les communications radio. Toutefois, rien ne garantit l'absence d'interférences dans une installation particulière. Si cet équipement provoque des interférences nuisibles au niveau de la réception radio ou télévision, ce qui peut être déterminé par la mise hors puis sous tension de l'équipement, vous êtes invité à essayer de corriger les interférences en prenant les mesures suivantes:

• Réorientez ou déplacez l'antenne réceptrice.

• Augmentez la distance qui sépare l'équipement et le récepteur.

<span id="page-13-0"></span>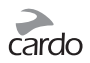

- Branchez l'équipement à une prise d'un circuit différent de celui auquel est branché le récepteur.
- Consultez le revendeur ou un technicien radio/télévision expérimenté pour obtenir de l'aide.

#### **Son fonctionnement est soumis aux deux conditions suivantes :**

1) cet appareil ne peut pas causer d'interférence et

2) cet appareil doit accepter toutes les interférences, y compris celles susceptibles de perturber le fonction- nement de l'appareil.

#### **Enoncé FCC sur l'exposition aux radiations RF :**

Cet équipement est conforme aux limites FCC d'exposition aux radiations, avancées ci-après, pour un environnement incontrôlé. Les utilisateurs suivront les instructions d'exploitation spécifiques pour répondre aux exigences de conformité sur l'exposition aux RF. Cet émetteur ne cohabitera pas ou ne s'exploitera pas en conjonction avec tout autre antenne ou émetteur. L'antenne utilisée pour ce transmetteur ne doit pas transmettre simultanément avec une autre antenne ou un autre émetteur, sauf en conformité avec les procédures de FCC pour produits multi-émetteurs.

#### **Industrie Canada (IC)**

Cet appareil est conforme avec Industrie Canada RSS standard exempts de licence(s). Son utilisation est soumise aux deux conditions suivantes:

(1) cet appareil ne peut pas provoquer d'interférences et

(2) cet appareil doit accepter toute interférence, y compris les interférences qui peuvent provoquer un fonctionnement indésirable du dispositif.

#### **Déclaration d'exposition aux radiations:**

Cet équipement est conforme avec le RSS-102 exemption d'exposition aux rayonnements IC établies pour un environnement non contrôlé.

#### **Notice européenne CE**

L'écouteur scalarider (le «Produit») est conforme aux requêtes essentielles de la directive 1999/5/EC du conseil (référencée en tant que directive R&TTE ) : Articles 3.1a, 3.1.b et 3.2. Le produit est fabriqué en conformité avec l'Annexe II de la directive susmentionnée.

#### **Déclaration de conformité (DOC)**

L'écouteur scalarider est conforme et adopte la norme *Bluetooth®* Specification 3.0 et a réussi tous les tests d'interopérabilité définies dans les spécifications *Bluetooth®*.

Cependant une interopérabilité entre le périphérique et d'autres produits équipés de la fonctionnalité, *Bluetooth®* n'est pas garantie.

#### **Copyright**

Le contenu de ce manuel d'utilisation, y compris tous les textes, les illustrations et les dessins sont la propriété intellectuelle exclusive de Cardo Systems, Inc (la «Société») et sont protégés par les lois de copyright. Ils ne font pas partie du domaine public. Toute reproduction, partielle ou totale, toute traduction et/ou diffusion, sans l'autorisation écrite préalable de la Société sont strictement interdites. Tous les droits non expressément accordés sont réservés.

#### **INFORMATIONS IMPORTANTES SUR LES CONSIGNES DE SÉCURITÉ ET SUR LA GARANTIE - RENONCIATION ET REMISE GENERALE**

#### **Mise en garde :**

Cardo Systems Inc, («Cardo») vous informe qu'une attention complète et indivisible est nécessaire lorsque vous utilisez un dispositif de communication tout en conduisant une moto, un scooter, un cyclomoteur, un VTT, un quad, un vélo ou tout autre véhicule ou équipement («véhicule»). Afin d'éviter des situations potentiellement dangereuses qui pourraient provoquer un accident entraînant des blessures graves ou la mort.

Cardo vous recommande fortement de prendre toutes les précautions nécessaires et de rester attentifs à la circulation, la météo et toutes les conditions routières. Il est préférable d'arrêter votre véhicule sur la route, loin de la circulation, avant d'activer ou de désactiver le produit ou de passer ou de recevoir des appels. N'effectuez pas de pairage, de liaison, de lien ou toute autre opération similaire en conduisant un véhicule. Toutes les publications, publicités et autres matériaux publicitaires sont destinés à traiter les capacités techniques et ne devraient pas être interprétés comme encourageant l'exploitation des produits Cardo («Produit») d'une manière dangereuse ou interdite par la loi.

Appliquez toutes les règles de sécurités en utilisant ce produit et respectez toutes les lois applicables de la circulation. Faites toujours fonctionner le véhicule et le produit de façon sécuritaire. Ne vous laissez pas distraire par le produit pendant la conduite. Gardez à l'esprit toutes les conditions de conduite lors de l'utilisation du produit. Tout usage de vos mains en relation avec le produit doit toujours être effectué facilement, de manière appropriée et en toute sécurité. Gardez vos mains sur le guidon pendant que vous conduisez. Réduisez au minimum le temps que vos mains effectuent toute opération sur le produit et arrêtez-vous, en toute sécurité, loin de tout trafic, pour apporter des ajustements. Quand vous roulez, tenez toujours compte de la route, du trafic, du terrain et d'autres conditions pour maximiser la sécurité. N'utilisez pas le produit si son utilisation devient dangereuse.

Dans certains États, l'utilisation de systèmes de communications mobiles est interdite ou restreinte. Vérifiez l'ensemble des lois et règlements qui s'appliquent à votre région avant d'utiliser le produit et vous devez être conscient que le respect de toutes les lois et règlements est de la responsabilité de l'utilisateur. Utilisez le produit en mouvement que de la manière prévue par la loi applicable. Le produit ne doit pas être utilisé en contradiction avec les lois et règlements locaux, étatiques ou fédéraux. Veuillez vérifier les lois et règlements locaux, étatiques ou fédéraux avant d'utiliser votre produit Cardo.

Aucune partie du corps ne doit entrer en contact avec l'antenne pendant le fonctionnement de l'équipement. Utilisez le produit uniquement dans des lieux sûrs et évitez l'utilisation du produit dans les stations-service ou à proximité d'explosifs. Utilisez le produit avec un appareil auditif et un dispositif médical seulement après avoir consulté un médecin ou un spécialiste. Assurez-vous d'installer et de monter le produit de manière stable.

Les niveaux de volume doivent être maintenus à des niveaux raisonnables et non pas à leur maximum pour éviter toute atteinte du bruit ambiant.

#### **Avertissements pour la santé :**

#### **Perte d'audition**

Les appareils audio peuvent causer une perte auditive. Utilisez-les prudemment et évitez l'exposition à des niveaux de volume qui peuvent endommager ou nuire à l'audition ou mener à la perte de l'audition. Une perte auditive permanente peut se produire si les produits sont utilisés à un volume élevé pendant de longues périodes.

#### **Les signaux RF**

La plupart des équipements électroniques sont protégés des signaux RF. Toutefois, certains équipements peuvent ne pas être protégés contre les signaux RF émanant de votre équipement sans fil.

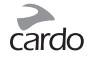

#### **Stimulateurs cardiaques (pacemakers)**

L'Association des Fournisseurs de l'Industrie de la Santé recommande une distance minimale d'environ six pouces (ou 16 cm) maintenue entre un téléphone mobile ou un dispositif sans fil et un stimulateur cardiaque pour éviter toute interférence possible avec le stimulateur cardiaque. Veillez à ne pas interférer avec les fonctionnalités des appareils médicaux personnels.

#### **Prothèses auditives**

Certains appareils peuvent interférer avec certaines prothèses auditives. Dans le cas de telles interférences, vous devriez consulter le fabricant de votre appareil auditif pour discuter des alternatives.

#### **Autres appareils médicaux**

Si vous utilisez tout autre appareil médical personnel, consultez le fabricant de votre appareil et / ou votre médecin afin de déterminer s'il est correctement protégé contre les interférences provoquées par l'énergie RF externe. Votre médecin pourra vous aider à obtenir ces informations.

#### **Garantie limitée**

Sous réserve des lois et règlements applicables dans votre juridiction, votre produit est couvert par une garantie limitée pour deux années suivant la date originale de l'achat. Veuillez conserver le reçu et vos données d'inscription comme preuve d'achat.

Sous réserve de ce qui précède, Cardo déclare que ce produit est garanti exempt de vices de matériaux ou de fabrication (preuve d'achat et inscription obligatoires). Dans la période en question, Cardo, à son entière discrétion, peut réparer ou remplacer tout composant qui ne permet pas une utilisation normale. Ces réparations ou remplacements seront effectués sans frais de pièces ou de main-d'oeuvre pour le client, à condition que le client soit responsable des coûts de transport. Cette garantie ne couvre pas les défaillances dues à l'abus, l'accident ou à la modification ou réparation non autorisées.

Ce produit est destiné à être utilisé seulement comme un dispositif de communication et de divertissement et ne doit pas être utilisé dans tout endroit ou juridiction où son utilisation est interdite.

Les garanties et recours prévus sont exclusifs et remplacent toute autre garantie expresse, implicite ou légale, y compris toute responsabilité découlant de toute garantie marchande ou adaptation à un usage particulier, législatif ou autre, que Cardo décline expressément. Cette garantie vous donne des droits légaux spécifiques qui peuvent varier d'un État à un autre ou d'une juridiction à une autre. Cardo n'effectue aucune autre garantie expresse ou implicite que celle expressément énoncée ici. Cette garantie est offerte par Cardo uniquement à l'acheteur original et est incessible et non transférable à un tiers. Cardo n'assume aucune obligation ou responsabilité pour des ajouts ou des modifications à cette garantie à moins d'être écrit et signé par un représentant de la Société.

Les batteries sont garanties uniquement si la capacité de la batterie tombe en dessous de 50% de la capacité originale ou si la batterie développe une fuite.

#### **Cette garantie est nulle si :**

a. la batterie est cassée ou le produit ou la batterie montre des signes d'altération,

- b. la batterie est utilisée dans les équipements autres que les équipements pour lesquels elle est destinée.
- c. le produit n'est pas utilisé en respectant son objectif original
- d. le produit a été acheté à des ventes aux enchères en ligne

Cardo n'assume aucune responsabilité pour les dommages directs et indirects, la qualité marchande ou la perte de toute nature, y compris ceux résultant de l'utilisation de composants non-Cardo ou produits en conjonction avec ses produits, et plus particulièrement l'utilisation des chargeurs de tiers ou périphériques *Bluetooth®*. De plus, Cardo n'est pas responsable de tout dommage causé à une partie du produit résultant de l'utilisation de l'équipement auxiliaire non fourni par Cardo qui est attaché ou utilisé en relation avec le produit.

#### **Ce que la garantie ne couvre pas :**

- 1. Les défectuosités ou dommages résultant de l'utilisation de ce produit dans les autres conditions que celles qui sont considérées comme normales et habituelles.
- 2. Les défauts ou les dommages causés par une mauvaise utilisation, un accident ou une négligence.
- 3. Les défauts causés par de mauvais fonctionnement, maintenance, installation, ajustement ou modifica- tion de toute sorte.
- 4. Produits ouverts, démontés ou réparés par des parties non autorisées.
- 5. Les défauts ou dommages dus à l'exposition à des températures excessives, des conditions météorolo- giques défavorables, des effets externes ou des déversement de nourriture ou de liquide.
- 6. Toutes les surfaces en plastique et toutes les autres pièces extérieures exposées qui sont griffées ou endommagées après l'achat.

#### **Dénégation de garantie**

CARDO N'OFFRE AUCUNE GARANTIE EXPRESSE OU TACITE, CONCERNANT LE DISPOSITIF CI-JOINT, INCLUANT SANS LIMITATION, TOUTE GARANTIE TENANT A SA VALEUR MARCHANDE, TOUTE GARANTIE IMPLICITE D'ADÉQUATION A UN USAGE SPÉCIFIQUE, D'ABSENCE DE CONTREFAÇON ET DE DÉFAUT DE FABRICATION. LE DISPOSITIF ET SES ACCESSOIRES SONT LIVRES TELS QUELS, EN FONCTION DE LEUR DISPONIBILITÉ SANS GARANTIE DE TOUTE SORTE.

#### **Limite de responsabilité**

CARDO NE POURRA ÊTRE TENU RESPONSABLE DE TOUT DOMMAGE SPÉCIAL, INDIRECT, PUNITIF, INCIDENTIEL, CONSEQUENTIEL, EXEMPLAIRE DÉCOULANT SOIT DE L'UTILISATION, LA MAUVAISE UTILISATION OU L'INCAPACITÉ A UTILISER CE PRODUIT OU DE DÉFAUTS DANS LE PRODUIT, OU D'AUCUN DOMMAGE SURVENU SUITE A L'USAGE DU DISPOSITIF, QU'IL SOIT BASE SUR UNE RUPTURE DE CONTRAT, UN DÉLIT (Y COMPRIS LA NÉGLIGENCE), LA RESPONSABILITÉ VIS-À-VIS DU PRODUIT OU AUTRE, MÊME SI ELLE A ÉTÉ AVISÉE DE LA POSSIBILITÉ DE TELS DOMMAGES.

Vous reconnaissez et acceptez que les limites fixées ci-dessus sont des éléments fondamentaux de cet accord auquel vous consentez et sans lesquels le produit ne pourrait vous être fourni. Certains états n'autorisent pas certaines exclusions des dommages accessoires ou indirects, ainsi, les limitations ci-dessus ne s'appliquent pas à votre cas.

Cardo se réserve le droit exclusif de réparer ou remplacer (avec un produit de remplacement neuf ou nouvellement rénové) le périphérique ou le logiciel ou de rembourser le prix d'achat à son entière discrétion. Cette voie de recours sera votre recours unique et exclusif pour toute violation de garantie.

#### **Service de Garantie**

Pour obtenir un service de garantie, votre produit doit être enregistré. Inscrivez-vous en ligne à l'adresse: **[www.cardosystems.com/registration](http://www.cardosystems.com/registration)**. Veuillez indiquer le produit, ainsi que votre numéro d'immatriculation, l'acte de vente (reçu) à tout centre de service agréé ou au magasin où vous avez acheté le produit.

Pour bénéficier du service de garantie, contactez le support produit Cardo et obtenez un numéro de retour, ou communiquez avec votre revendeur agréé Cardo. Envoyez une copie de la facture originale qui est nécessaire comme preuve d'achat pour les réparations garanties. Le numéro de retour doit être inscrit à l'extérieur de l'emballage. Envoyez le fret avec frais de transport prépayé à l'adresse de Cardo, selon les directives de Cardo.

Achats en ligne aux enchères : Les confirmations d'enchères en ligne ne sont pas acceptées comme vérification de garantie. Pour bénéficier de la garantie, l'original ou une copie de la facture de vente du détaillant d'origine est requis. Cardo ne remplacera pas les composants manquants dans les sites d'enchères en ligne.

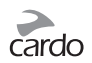

**D'autres constructeurs :** Cardo n'est pas responsable et décline expressément toute responsabilité quant à la façon dont les produits Cardo sont utilisés ou détournés découlant de l'utilisation des produits, services ou informations d'autres fournisseurs.

#### **Dispositions générales**

Cette garantie est donnée en lieu et place de toute autre garantie, expresse ou implicite, y compris, sans limitation, les garanties implicites de qualité marchande et destinées à un usage particulier.

- 1. Cardo n'est pas responsable des dommages directs ou indirects résultant de l'utilisation ou de l'abus de l'un des produits de la société.
- 2. L'utilisateur ne doit jamais tenter d'effectuer lui-même le service, les réglages ou réparations du produit. vent être retournés au point de vente ou au centre de service autorisé pour tous les travaux nécessaires.
- 3. La Société n'est pas responsable de toute perte ou dommage pendant le transport. Tous les travaux de réparation sur le produit par les Parties non expressément autorisés par la Société annuleront toutes les garanties.
- 4. Les informations contenues dans ce manuel sont fournis uniquement à des fins informatives et sont sujettes à changement sans préavis. Cardo n'assume aucune obligation ou responsabilité pour les erreurs ou inexacti-<br>tudes qui peuvent apparaître dans le manuel ou quide de démarrage rapide.

NOTE : Recherchez les informations appropriées pour vérifier si vous êtes desservis par un revendeur autorisé Cardo ou un centre de service. Cardo se réserve le droit de modifier et de changer ses produits, manuels et spécifications à tout moment et sans préavis.

#### **Déclaration de renonciation générale**

En utilisant le produit, vous renoncez à des droits légaux substantiels, y compris le droit de poursuivre. Veuillez lire attentivement ce qui suit avant d'utiliser l'appareil. En utilisant le produit, vous acceptez d'être lié à cet accord et perdez le droit de poursuivre.

En utilisant le produit, vous êtes dégagé, indemnisé de toute perte, réclamation et dépense (y compris les honoraires d'avocat) et reconnaissez la non-responsabilité de Cardo en cas de blessures corporelles, de mort ainsi que de pertes ou dommages de biens, pour tous les véhicules, y compris pour vous-même ou les biens des tiers, pouvant résulter de l'utilisation du produit dans toutes circonstances ou conditions et indépendamment de la juridiction.

- 1. Vous, vos héritiers, représentants légaux, successeurs ou ayants droits déchargez volontairement par la présente et indéfiniment Cardo de toute indemnité et ne tiendrez pas responsable la société pour tout<br>litige, réclamation, dette, demande, action et responsabilité pouvant surgir directement ou indirectelitige, réclamation, dette, demande, action et responsabilité pouvant surgir directement ou indirecte- ment de l'usage du Produit, pour toute perdition, douleur, souffrance, inconfort, perte, blessure, décès, dommage, à l'égard de toute personne ou de ses biens quelle qu'en soit la cause, qu'ils proviennent d'une négligence ou autre, et qui pourraient se retourner contre vous à une date ultérieure, à la suite de cette utilisation, dans la mesure permise par la loi.
- 2. Vous avez entièrement compris et assumez les risques liés à l'usage de ce Produit, y compris ceux associés à des actes de négligences ou omissions effectués par des tiers. Tous les risques pour le fonctionnement du produit sont assumés uniquement par l'utilisateur du produit.
- 3. Vous confirmez être à même physiquement d'utiliser le Produit et vous n'avez aucune condition ou néces- sité médicale susceptible d'empiéter sur vos capacités à employer cet appareil de manière sécurisée. Vous confirmez être âgé d'au moins dix-huit ans (18) et avoir été avisé des risques liés à l'usage de ce Produit. Vous confirmez également que vous ne consommerez pas de boissons alcoolisées ou de substances psychotropes qui pourraient affecter votre vigilance et que vous ne transporterez pas, n'utiliserez pas ou ne consommerez pas de telles substances avant et lors que l'utilisation de ce Produit.
- 4. Vous confirmez tous nos avertissements et saisissez que:
- (a) des risques et dangers existent lors de l'usage du Produit au sein du trafic, y compris mais sans s'y limiter, les blessures ou maladies, déformations, fractures, paralysie partielle ou totale, décès ou autres pouvant entraîner une invalidité sérieuse;
- (b) ces risques et dangers sont susceptibles d'être causés par une négligence des fabricants ou de leurs agents ou par toute autre partie impliquée dans la conception ou la fabrication du Produit;
- (c) ces risques et dangers pourraient être provoqués par des causes prévisibles ou non. Vous assumez par la présente tous les risques et dangers, ainsi que toute responsabilité pour toute perte et/ou endommagement qu'ils aient été provoqués par négligence ou par la conduite de tiers, y compris Cardo.
- 5. En utilisant le produit, vous confirmez que vous avez lu le présent communiqué de responsabilité et que vous comprenez bien et acceptez ses termes et conditions.

#### **www.cardosystems.com**